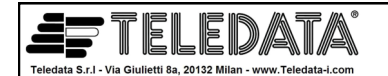

# **FDW2W ISTRUZIONI DI INSTALLAZIONE MODULO TRADUTTORE DA FILO A WIRELESS**

 $\epsilon$ 

## **AVVISI E LIMITAZIONI**

Per i nostri dispositivi usiamo componenti elettronici e materiali plastici di alta qualità molto resistenti all'usura ambientale. Tuttavia, dopo 10 anni di continuo funzionamento si consiglia di sostituire i dispositivi così da ridurre al minimo il rischio di resa ridotta a causa di fattori esterni. Verificare che questo dispositivo venga usato solo con centrali compatibili. E' necessario eseguire regolarmente le operazioni di controllo, assistenza e manutenzione degli impianti di rilevazione antiincendio in modo da garantirne il corretto funzionamento. I sensori di fumo possono rispondere in modo diverso alle varie tipologie di particelle di fumo; è opportuno, quindi, avvalersi di dispositivi specifici per rischi particolari. E' possibile che i sensori non rispondano correttamente se tra loro e il fuoco si frappongono barriere e possono essere compromessi da condizioni ambientali particolari. Fare riferimento e seguire i codici nazionali di buona pratica e altre norme tecniche generali sugli incendi riconosciute a livello internazionale. All'inizio è opportuno eseguire un'idonea valutazione dei rischi per definire i corretti criteri di progettazione e fare aggiornamenti periodici.

# **GARANZIA**

Tutti i dispositivi vengono forniti con una garanzia di 3 anni per materiali difettosi o difetti di fabbricazione, valida dalla data di produzione riportata su ogni prodotto. La garanzia non vale in caso di danni meccanici o elettrici causati sul posto da un uso o una manipolazione scorretti. Il prodotto deve essere rimandato indietro tramite il fornitore autorizzato per eseguire la riparazione o la sostituzione, in aggiunta ad ogni informazione necessaria concernente il problema riscontrato. E' possibile ricevere su richiesta tutti i dettagli sulla nostra garanzia e sulle disposizioni per la resa dei prodotti.

## **DESCRIZIONE GENERALE**

Il modulo traduttore da filo a wireless è un dispositivo che interfaccia un sistema di sicurezza anti-incendio analogico filato Vega ad un sistema wireless Sagittarius \*.

Questo modulo semplicemente espande il sistema analogico, permettendo l'aggiunta di dispositivi di rilevamento che si basano sul protocollo di comunicazione wireless Sagittarius di monitoraggio e controllo.

Il modulo traduttore, come qualsiasi altro dispositivo Vega, è alimentato direttamente dal loop analogico, e deve essere usato assieme a centrali che implementano il protocollo di comunicazione Vega per il controllo e monitoraggio; di fatto, la funzione principale di questo dispositivo è quella di agire da traduttore tra i protocolli Vega a Sagittarius.

*\* Vega indica una famiglia di dispositivi indirizzabili, collegabili tramite filo ed analogici, usati nel campo dell'anti-incendio, che possono comunicare con una centrale tramite un adeguato protocollo di comunicazione. Questi dispositivi usano il protocollo Vega.*

*Sagittarius indica una famiglia di dispositivi indirizzabili, collegabili via segnali radio ed analogici, usati nel campo dell'anti-incendio, che possono comunicare via radio con un modulo traduttore di protocollo, il quale, a sua volta, permette la gestione dei dispositivi wireless da parte di una centrale analogica come se fossero parte del loop analogico. Questi dispositivi usano il protocollo Sagittarius.*

#### **PANORAMICA DEL DISPOSITIVO**

Viene data in seguito una panoramica del modulo traduttore: figura 1 vista frontale del dispositivo; figura 2 vista interna; figura 3 per le sue dimensioni; la tabella 1 ne dà le specifiche tecniche.

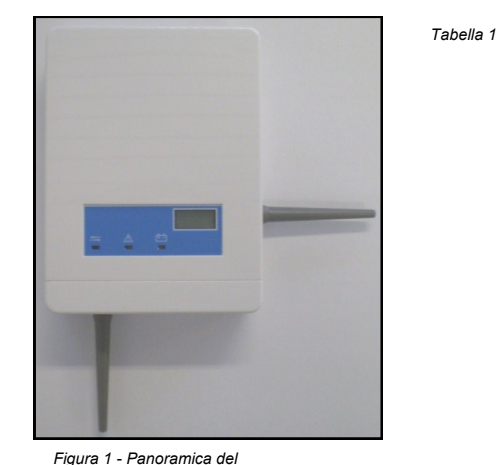

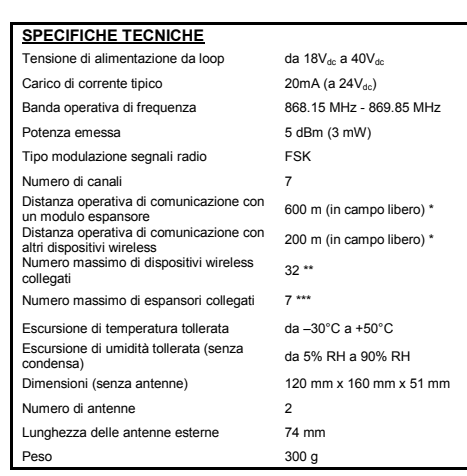

**\* Distanza operativa ideale: può variare significativamente in base alle condizioni ambientali.**

**\*\* 16 dispositivi di uscita (moduli di uscita, sirene...) massimo.**

**\*\*\* 5 espansori al massimo, connessi sequenzialmente in cascata. 3 espansori al massimo, connessi a stella ad uno.**

**120 mm 160 mm 51 mm 74 mm** *Figura 3 - Dimensioni del dispositivo interna del dispositivo*

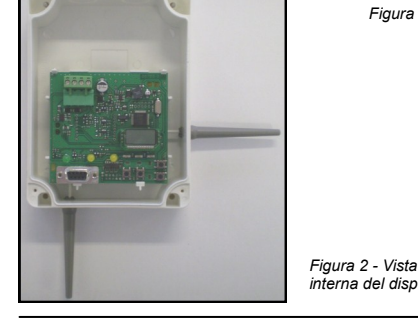

*dispositivo*

## **PARTE 1 - INSTALLAZIONE**

# **POSIZIONAMENTO DEL DISPOSITIVO PER LA MIGLIORE STABILITA' E PRESTAZIONE DELLE COMUNICAZIONI WIRELESS**

Il traduttore deve avere una buona comunicazione radio con i dispositivi del proprio sistema wireless. Al fine di ottenere ciò, prima di posizionare il modulo ed installarlo, applicare scrupolosamente i seguenti punti:

- selezionare, per il traduttore, un canale radio che sia libero o relativamente libero da altri segnali; evitare, se possibile, canali già in uso. Al fine di ottenere ciò, usare il programma RF-Analyze fornito assieme al prodotto. Identificare il sistema wireless del translator tramite un numero di sistema univoco. Per ulteriori informazioni sui canali radio e l'identificazione del sistema fare riferimento alla sezione di programmazione.

- Evitare di installare il modulo traduttore vicino a: · equipaggiamento che fa uso di consistenti quantità di corrente elettrica · grossi oggetti metallici, strutture o strutture per soffitto metalliche · infissi di illuminazione a fluorescenza · computer, i relativi cavi e cablaggi di rete.

- Se ci sono altri traduttori o moduli di espansione wireless, mantenere tra di loro una distanza di almeno 2 metri. In generale, ogni dispositivo radio installato (inclusi i dispositivi "figli") devono avere tra di loro una distanza minima di 2 metri.

- Si consiglia di installare il traduttore ed eventuali espansori ad una altezza dal pavimento di almeno 2 - 2.5 metri.

- Far aderire perfettamente il modulo traduttore alla parete.

- Il traduttore deve essere installato perfettamente diritto sulla parete; ciò significa che l'antenna sotto il dispositivo deve essere perpendicolare al pavimento e l'antenna alla sua destra deve essere parallela al pavimento.

- I parametri ambientali (temperatura, umidità ecc.) devono essere nei valori di specifica riportati all'inizio del presente manuale; questo punto si applica a tutti i dispositivi wireless.

- Dopo avere installato il traduttore assicurarsi che i suoi dispositivi "figli" (sensori, punti di chiamata, ecc.) siano raggiunti da un buon segnale nella loro posizione di installazione (fare riferimento ai loro manuali per questa stima). Le distanze operative per la comunicazione radio per il traduttore si possono trovare nelle specifiche tecniche all'inizio di questo manuale.

**- SE E' PRESENTE NEL SISTEMA ALMENO UN MODULO ESPANSORE, SI DEVE USARE SOLTANTO IL SOFTWARE WIRE-LEX PER LA CONFIGURAZIONE E LA GESTIONE! EVITARE DI USARE L'INTERFACCIA INCORPORATA COMPOSTA DAL TASTIERINO E DISPLAY!**

# **INSTALLARE LE ANTENNE AL TRADUTTORE**

Nel caso in cui le antenne siano separate dal dispositivo, è necessario connetterle. Il traduttore è composto da 2 PCB: quello esterno è l'interfaccia per il protocollo Vega, mentre quello interno è l'interfaccia radio Sagittarius. Le antenne devono essere assicurate al PCB Sagittarius ed in particolare agli appositi morsetti (figura 4).

- Prima di tutto disinstallare il PCB Vega dal dispositivo sollevando i ganci di fissaggio e tirando fuori il circuito stampato; durante questa operazione non disconnettere il cavo piatto che connette i due PCB.

- Connettere l'estremità conduttiva di ogni singola antenna nei fori laterali del modulo, poi nei morsetti del PCB Sagittarius esattamente come illustrato il figura 4.

- Avvitare saldamente le estremità delle antenne ai morsetti nei quali sono state inserite; accertare che le antenne siano assicurate e perpendicolari alle corrispettive superfici laterali del modulo traduttore.

-Riagganciare correttamente e saldamente il PCB frontale Vega al modulo, accertandosi che il cavo piatto non sia stato accidentalmente disconnesso.

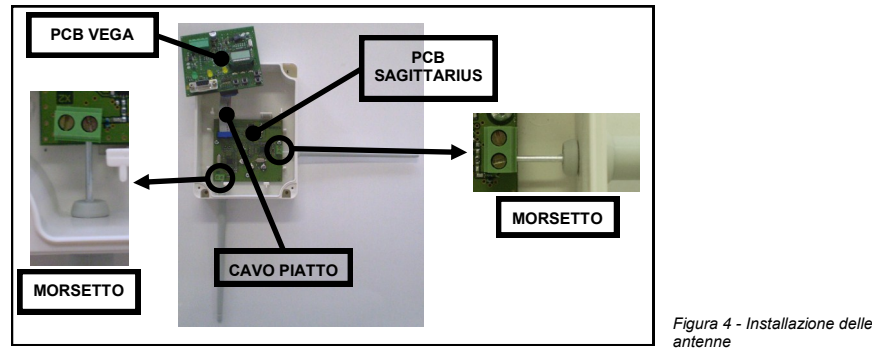

## **PROCEDURA DI INSTALLAZIONE**

L'elettronica del traduttore è assemblata con una scatola di installazione a parete equipaggiata con 4 zone a frattura circolari di 20 mm di diametro (2 sul lato in testa alla scatola e 2 nell'area superiore del lato posteriore) che permettono l'ingresso dei cavi del loop, attraverso un pressacavo, per la connessione al dispositivo (vedere figura 5).

- Trovare una locazione adatta per il modulo traduttore.

- Trapanare il necessario numero di fori nella parete (vedere figura 6 per avere una indicazione dei punti di ingresso della scatola e figura 7 per avere una indicazione delle distanze tra questi stessi punti ed il loro diametro).

- Preparare le aperture nella scatola.

- Assicurare la scatola del dispositivo alla parete con viti adeguate (NON usare viti svasate).

*viti di* 

*parete*

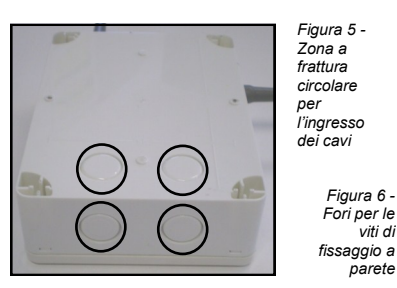

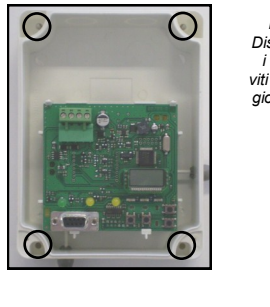

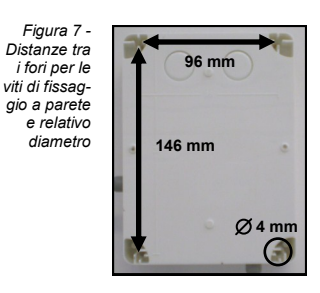

## **PARTE 2 - CABLAGGIO**

# **CABLAGGIO DEL TRADUTTORE**

Per il cablaggio tenere a mente questi due punti:

- usare le proprie normative nazionali ed altri standard internazionali di installazione riconosciuti
- i terminali del loop sono sensibili alla polarità, ragion per la quale è necessario seguire scrupolosamente le seguenti istruzioni.

Far passare i terminali del loop attraverso un adeguato pressacavo ed inserirlo nel foro di ingresso; fare scorrere i cavi nella scatola dando una lunghezza sufficiente affinché questi possano essere connessi ai morsetti del dispositivo. Se altre zone a frattura sono state rotte accidentalmente sigillarle con tappi di chiusura al fine di mantenerne il grado di protezione IP originale.

Connettere i cavi del loop analogico con i morsetti del modulo come da schema in figura 8 e tabella 2.

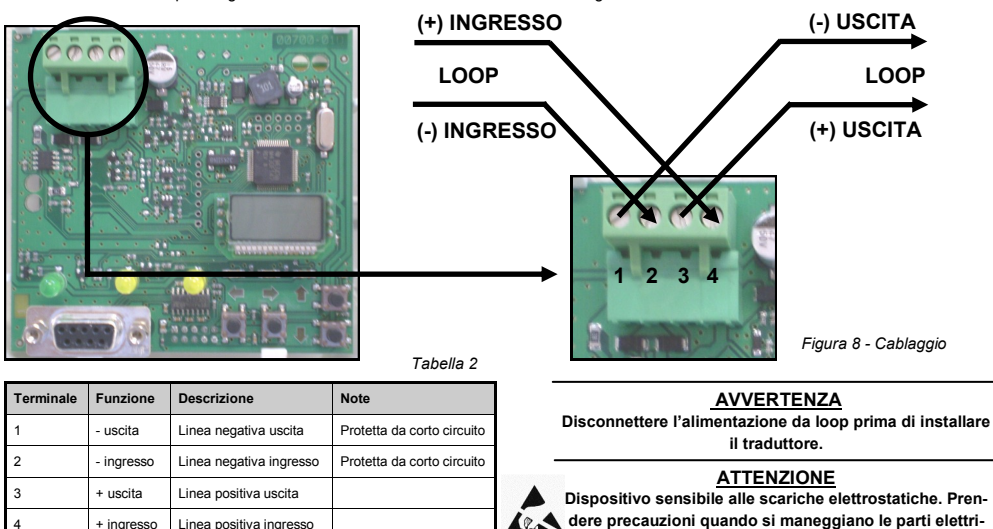

# **ISOLATORI DI CORTO CIRCUITO**

4 + ingresso Linea positiva ingresso

Tutti i dispositivi analogici Vega standard (ad eccezione della serie Vega Lite) sono equipaggiati con isolatori di corto circuito che monitorano il loop analogico e possono essere attivati da centrale.

# **PARTE 3 - COMPLETAMENTO DELL'INSTALLAZIONE**

## **COMPLETAMENTO DELL'INSTALLAZIONE DEL TRADUTTORE**

Configurare il sistema wireless direttamente dal traduttore (attraverso la relativa interfaccia utente) o attraverso un personal computer connesso al traduttore stesso via RS232. La programmazione della configurazione del sistema verrà descritta più avanti nel presente manuale.

Installare il coperchio del dispositivo sopra la sua scatola, inserendo per primo il lato superiore (vedere figura 9). Assicurare il coperchio inserendo ed avvitando le viti fornite assieme al prodotto nei fori frontali del coperchio stesso atti a questo scopo (vedere figura 10).

Inserire la banda di plastica di copertura sull'apposita sede del coperchio (vedere figura 10).

Dopo avere completato l'installazione del sistema ricordarsi di collaudare l'efficacia del traduttore; il collaudo del traduttore verrà descritta in seguito nel presente manuale.

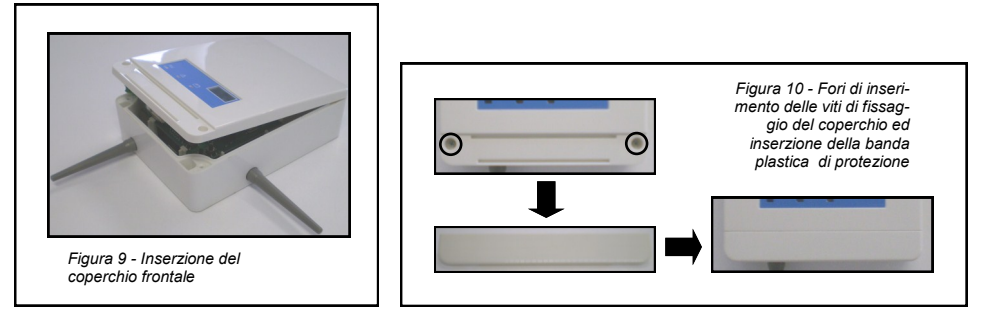

**che e si effettuano le connessioni.**

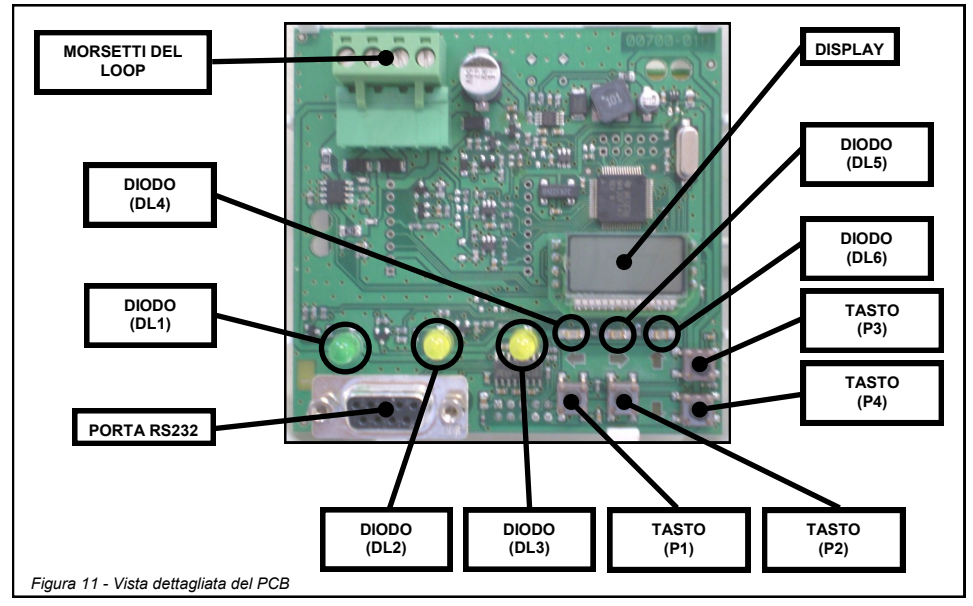

#### **DESCRIZIONE GENERALE DEI TASTI, INDICATORI E CONNESSIONI DEL TRADUTTORE**

**MORSETTI DEL LOOP:** usati per connettere il loop al modulo traduttore.

**DISPLAY:** visualizza i messaggi di stato, di allarme ed è usato per configurare il sistema wireless.

**PORTA RS232:** connettendo questa porta ad un personal computer attraverso un cavo seriale è possibile configurare il sistema wireless tramite il software Wirelex (fornito assieme al prodotto).

**DIODO (DL1):** colore verde (lampeggiante): indica che il traduttore è ciclicamente interrogato da centrale.

**DIODO (DL2):** colore giallo: indica che il traduttore o un dispositivo del sistema è in una condizione di malfunzionamento; **indica, anche, che un dispositivo wireless ha perso il collegamento col traduttore.**

**DIODO (DL3):** colore giallo: indica che un dispositivo wireless connesso al traduttore ha una batteria scarica.

**DIODO (DL4):** colore rosso: indica che il traduttore sta' cercando un dispositivo wireless; questo si accende, in particolar modo, durante la fase di collegamento ed integrazione di un dispositivo radio alla configurazione del sistema wireless.

**DIODO (DL5):** colore rosso: indica che un tipo di dispositivo, visualizzato sul display e corrispondente ad un certo indirizzo, è stato configurato sul sistema wireless (si attiva soltanto durante l'utilizzo del comando LIST).

#### **DIODO (DL6):** non usato.

**TASTO (P1):** usato per uscire da un menù o un sotto-menù; se l'operatore scarta le modifiche appena effettuate esce semplicemente dal sotto-menù.

**TASTO (P2):** usato per entrare in un menù o un sotto-menù; conferma la modifica effettuata ad un parametro del traduttore.

**TASTO (P3):** usato per navigare attraverso le voci dei menù e sotto-menù; cambia il valore di un parametro (incremento di valore).

**TASTO (P4):** usato per navigare attraverso le voci dei menù e sotto-menù; cambia il valore di un parametro (decremento di valore).

#### **PROGRAMMAZIONE DELLA CONFIGURAZIONE DEL SISTEMA WIRELESS DA TRADUTTORE**

La configurazione del sistema wireless può essere effettuata nei seguenti modi:

- usando il software Wirelex installato su un personal computer connesso al traduttore tramite porta seriale RS232. **QUESTO APPROCCIO E' OBBLIGATORIO SE NEL SISTEMA WIRELESS VI E' ALMENTO UN MODULO ESPANSORE!**

- usando l'interfaccia utente del traduttore composta dai relativi tasti e display.

**QUESTO APPROCCIO DEVE ESSERE ASSOLUTAMENTE EVITATO SE NEL SISTEMA WIRELESS E' PRESENTE ALMENO UN MODULO ESPANSORE!**

Per la configurazione tramite Wirelex, connettere la porta seriale del personal computer alla porta RS232 del traduttore tramite cavo seriale; installare il software Wirelex sul PC e seguire le istruzioni fornite nel manuale del programma fornito assieme al prodotto.

Il presente manuale descrive solamente la configurazione del sistema wireless tramite l'interfaccia utente del traduttore. Per la definizione dei significati dei messaggi visualizzati sul display del traduttore fare riferimento all'Appendice A del presente manuale.

Per un riferimento alla struttura generale delle voci dei menù, dei sotto-menù e dei comandi del traduttore fare riferimento all'Appendice C.

**L'accesso ad un menù o sotto-menù sospende la comunicazione analogica Vega con la centrale; questa può essere ripristinata ritornando alla visualizzazione vuota (VUOTO) su display o non premendo alcun tasto del tastierino per 90 secondi.**

#### **NOTA SUL MODULO ESPANSORE WIRELESS SAGITTARIUS**

Il modulo espansore wireless Sagittarius (avente la funzione di espandere l'area di copertura del sistema wireless) può essere configurato e gestito SOLTANTO attraverso il programma Wirelex. Fare riferimento alla documentazione del Wirelex e dell'espansore per avere maggiori informazioni.

## **INDIRIZZAMENTO DEL MODULO TRADUTTORE**

Al modulo traduttore deve essere dato un indirizzo analogico per operare sul loop Vega; la centrale immetterà, sulla sua configurazione interna, gli indirizzi dei dispositivi del sistema wireless, partendo da quello del traduttore; supponiamo che il traduttore abbia l'indirizzo 001; due dispositivi wireless sono configurati sul traduttore: partendo da ciò, la centrale programmerà la sua configurazione interna del sistema con l'indirizzo 001 (traduttore) e gli altri 2 dispositivi wireless rispettivamente con gli indirizzi 002 e 003. Non è necessario riservare tutti i 32 indirizzi per il traduttore (32 è il numero massimo di dispositivi radio indirizzabili e configurabili da un singolo traduttore) se la maggior parte di questi rimarranno inutilizzati, ma certamente è necessario riservare quegli indirizzi che certamente verranno utilizzati dai dispositivi wireless. Il modulo traduttore può essere indirizzato nei seguenti 2 modi:

- direttamente dall'installatore tramite il comando SA

- attraverso l'indirizzamento automatico del loop Vega fatto dalla centrale, se quest'ultima possiede tale funzionalità. Se l'indirizzo del traduttore era stato precedentemente immesso manualmente, verrà scartato e ne verrà sovrascritto uno nuovo assegnato dal processo di indirizzamento automatico della centrale; **anche gli indirizzi analogici dei dispositivi wireless verranno scartati.**

Al fine di indirizzare manualmente il traduttore seguire questa procedura partendo dal display vuoto iniziale; si tenga in mente che se l'indirizzo non viene specificato il traduttore mantiene in memoria quello precedente.

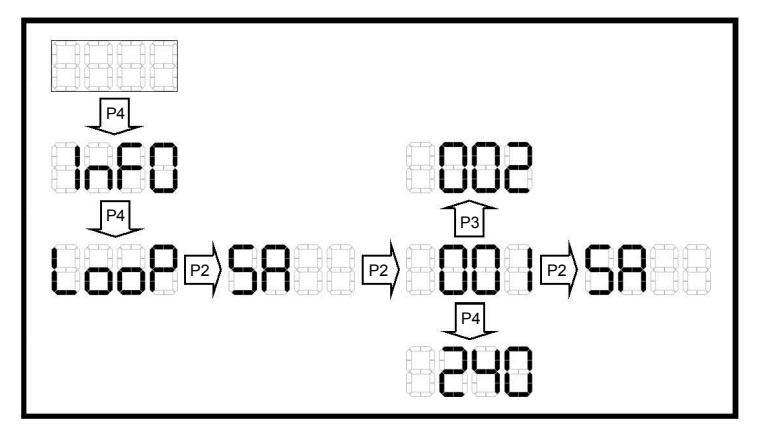

#### **SELEZIONE DEL CANALE OPERATIVO WIRELESS**

Il traduttore deve operare attraverso uno dei 7 canali radio predefiniti; si deve specificare se si vuole un canale radio che sia diverso da quello di default: 001. I canali vengono indicati con un numero che va da 001 a 007. La procedura usata è la seguente:

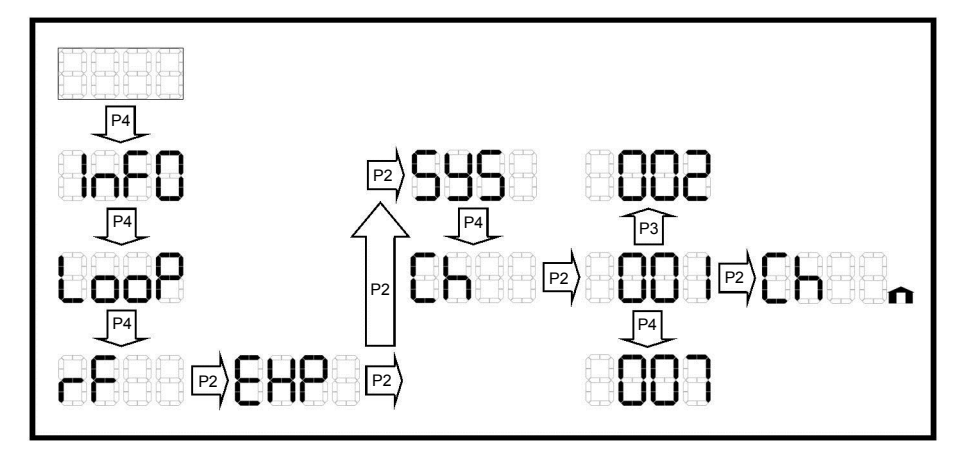

Da come si può osservare, dopo la selezione del canale, una piccola icona di una casa appare nella zona inferiore destra del display; questa icona sta' ad indicare che i valori interni del dispositivo sono stati modificati; queste modifiche possono essere scartate premendo il tasto P1; se l'operatore volesse invece mantenere queste modifiche ed effettuarne delle altre, potrebbe ancora selezionare i comandi del sotto-menù EXP (con l'icona della casa ancora visualizzata).

Per rendere questa modifica effettiva, si deve usare il comando INIT (l'icona della casa deve essere ancora presente); si prega di leggere attentamente il paragrafo IL COMANDO INIT dato che **L'USO DEL COMANDO INIT CAUSERA' LA CANCELLAZIONE DELLA PRECEDETE CONFIGURAZIONE DI SISTEMA!**

# **SELEZIONE DEL SISTEMA WIRELESS**

Più traduttori possono operare su un singolo canale; è quindi **caldamente consigliabile** identificare univocamente il sistema configurato da ogni singolo traduttore al fine di evitare conflitti di scambio di dati tra i dispositivi wireless.

Ad esempio: sul canale 3 operano 3 traduttori: A, B e C; ognuno di essi è la radice di un singolo sistema wireless; si consiglia caldamente di assegnare ad ognuno di essi un proprio codice di sistema: 1 per A, 2 per B e 3 per C.

Il traduttore fornisce 256 identificatori che si estendono da 000 a 255; non esiste un identificatore di default, ciononostante selezionarne uno previene potenziali guai.

Si consiglia di non porre su un singolo canale troppi sistemi wireless, bensì distribuirli uniformemente tra i diversi canali: troppi sistemi su un singolo canale possono diminuire l'efficienza dello scambio dei dati.

#### Al fine di assegnare un identificatore di sistema al traduttore seguire questa procedura, iniziando dal display vuoto iniziale:

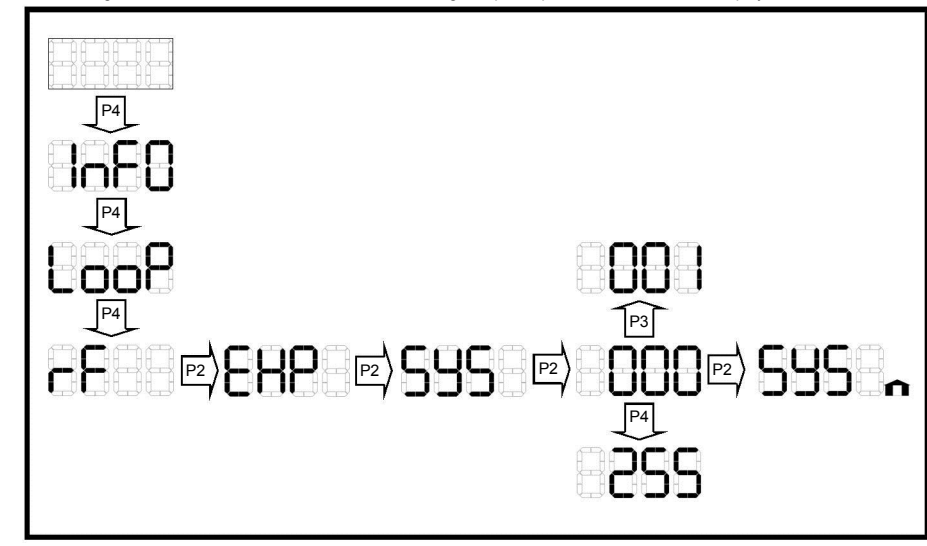

Da come si può vedere, dopo la selezione dell'identificatore di sistema, l'icona di una casa appare nella parte inferiore destra del display; questo indica all'utente che i parametri del traduttore sono stati modificati.

Queste modifiche possono essere scartate premendo il tasto P1.

Se l'utente volesse mantenere queste modifiche ed effettuarne altre potrebbe adoperare ancora i comandi del sotto-menù EXP (con l'icona della casa ancora presente).

**Al fine di rendere effettiva la modifica all'identificatore di sistema deve essere utilizzato il comando INIT** (l'icona della casa deve essere ancora presente); si prega di leggere attentamente il paragrafi IL COMANDO INIT, dato che **IL SUO USO CAUSERA' LA CANCELLAZIONE DELLA PRECEDENTE CONFIGURAZIONE DI TUTTO IL SISTEMA WIRELESS!**

## **IL COMANDO INIT**

Al fine di rendere permanenti i cambiamenti di parametro effettuati sul traduttore (canale wireless ed identificatore di sistema), deve essere lanciato un comando INIT (inizializza).

Non è da confondere il comando INIT con RES (reset); quest'ultimo viene usato per ripristinare il sistema wireless da condizioni di allarme o di malfunzionamento.

Per lanciare un comando INIT seguire la seguente procedura, cominciando dalla lista dei comandi del sotto-menù EXP (l'icona laterale della casa deve essere ancora presente nella parte inferiore destra del display).

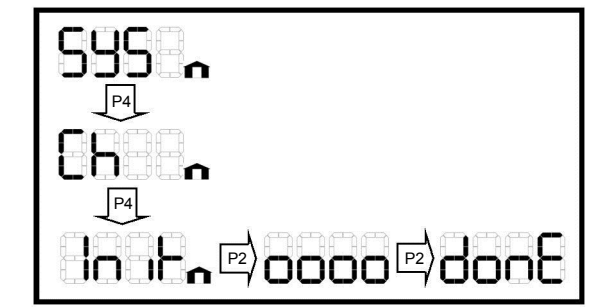

#### **AVVERTIMENTO: L'UTILIZZO DI QUESTO COMANDO CAUSERA' LA CANCELLAZIONE DI TUTTA LA CONFIGURAZIONE DEL SISTEMA WIRELESS PRE-ESISTENTE!**

# **RESET DEL SISTEMA WIRELESS**

Il sistema wireless può essere resettato (da condizioni di allarme o di malfunzionamento) direttamente da traduttore attraverso il comando RES; non confondere questo comando col comando INIT (inizializza).

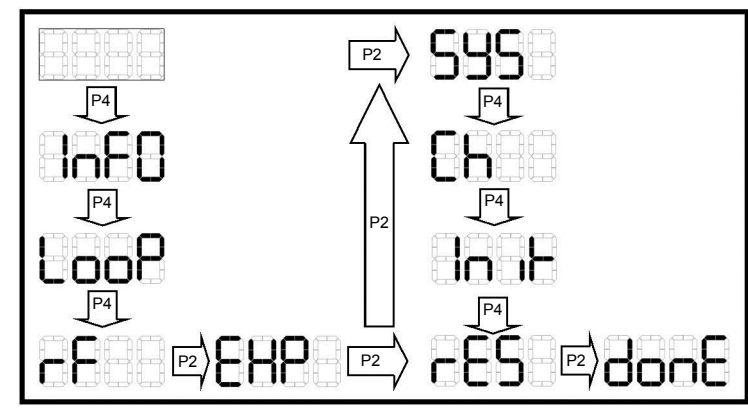

#### **ACQUISIRE INFORMAZIONI DAL SISTEMA WIRELESS: IL MENU' INFO**

Il menù INFO viene usato per raccogliere informazioni sulla configurazione del sistema wireless ed il numero di versione firmware dell'interfaccia Vega.

Il comando usato per vedere i dispositivi del sistema wireless è LIST; visualizza il tipo di dispositivo che corrisponde ad un indirizzo selezionato dall'utente; in questo contesto, quando il tipo di dispositivo viene visualizzato, si accende l'indicatore DL5; il suo utilizzo avviene nel modo seguente:

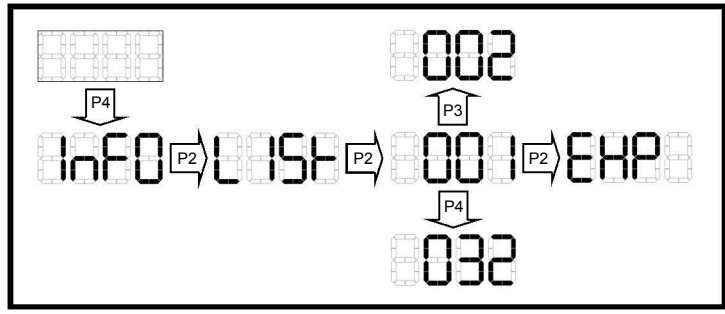

Al fine di visualizzare la versione del firmware dell'interfaccia Vega si deve fare uso del comando VEGA:

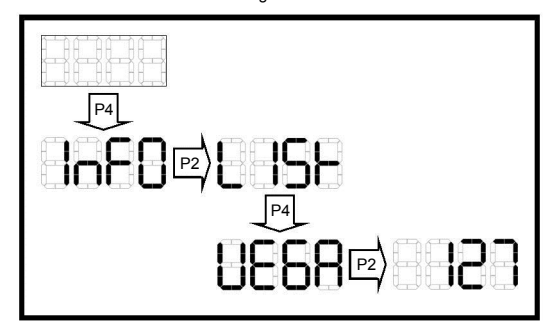

Il punto non possono essere visualizzato sul display del traduttore, quindi, considerando l'esempio sopra, il numero visualizzato, 127, deve essere interpretato come 1.27.

## **CARICARE IL SISTEMA CONFIGURATO DA WIRELEX**

Il sistema wireless generato dal programma Wirelex su PC viene trasferito, attraverso RS232, nella memoria dell'interfaccia Sagittarius \*.

Affinché la centrale analogica possa utilizzare questa nuova configurazione, questa deve essere caricata nella memoria dell'interfaccia Vega; il comando LOAD viene utilizzato a tal fine.

Se, dopo la prima programmazione dell'interfaccia wireless, questa operazione non viene effettuata, viene segnalato un errore di caricamento (LOER).

*\* L'interfaccia Sagittarius wireless è il PCB connesso direttamente alle due antenne.*

# *\*\* L'interfaccia analogica Vega è il PCB connesso direttamente col loop.*

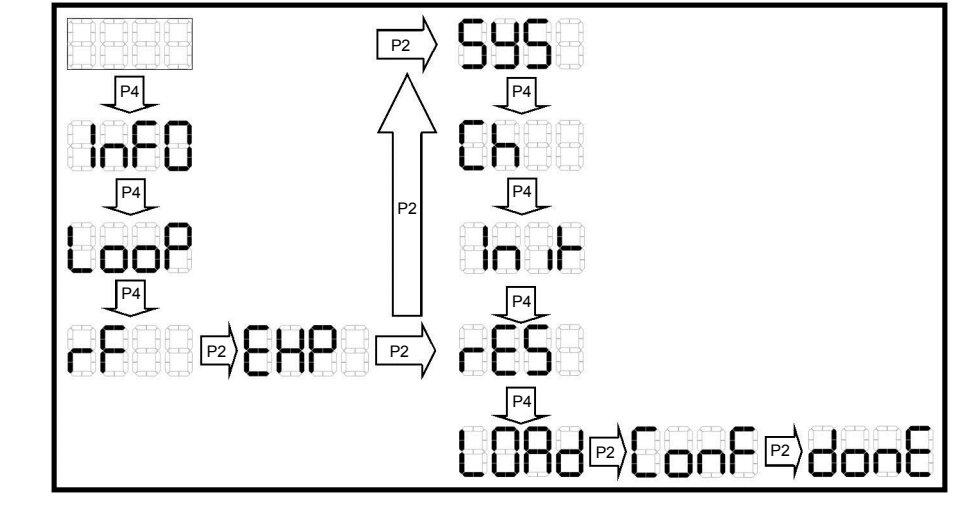

**AVVERTIMENTO: L'UTILIZZO DEL COMANDO LOAD CANCELLERA' DEFINITIVAMENTE LA CONFIGURAZIONE DI SISTEMA PRE-ESISTENTE!**

## **GESTIONE DEI DISPOSITIVI WIRELESS**

I dispositivi wireless possono essere aggiunti o rimossi dalla configurazione di sistema del traduttore. La struttura dei comandi di menù dell'interfaccia utente preposti a tale scopo viene descritta nei successivi paragrafi.

## **GESTIONE DEI DISPOSITIVI SENSORI**

A seguire viene illustrata la procedura per accedere al sotto-menù per l'aggiunta e la cancellazione dei dispositivi sensori al o dal sistema wireless:

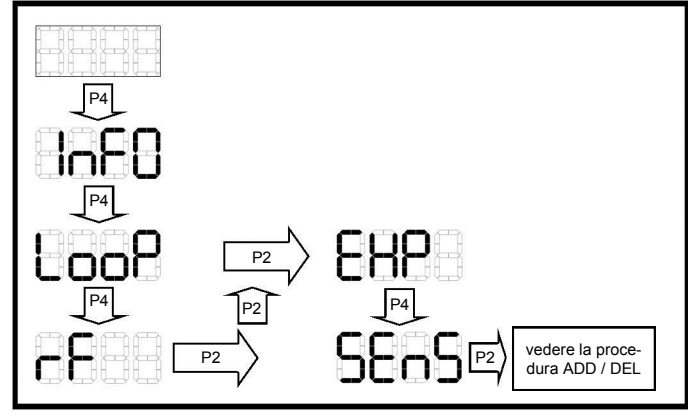

Fare riferimento all'Appendice B per una lista dei dispositivi sensori configurabili tramite questo sotto-menù.

## **GESTIONE DEI DISPOSITIVI DI INGRESSO**

A seguire viene illustrata la procedura per accedere al sotto-menù per l'aggiunta e la cancellazione dei dispositivi di ingresso al o dal sistema wireless:

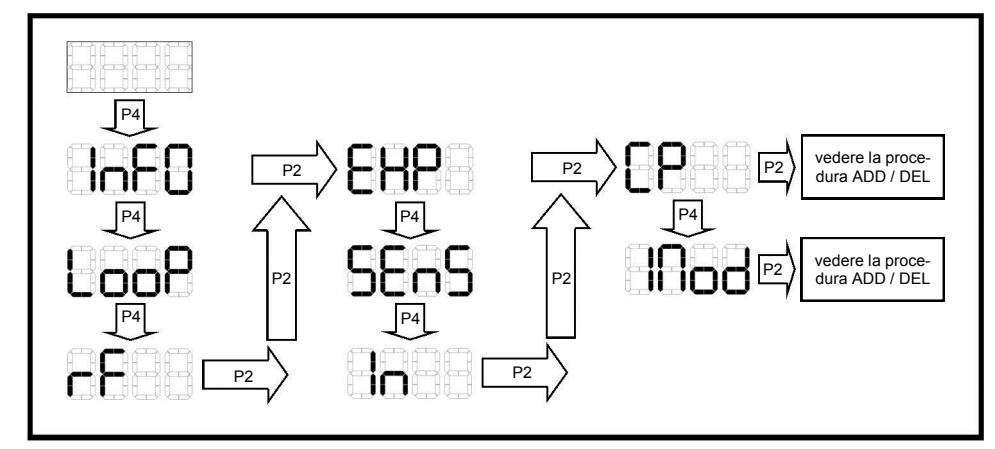

Fare riferimento all'Appendice B per una lista dei dispositivi di ingresso configurabili tramite questo sotto-menù.

## **GESTIONE DEI DISPOSITIVI DI USCITA**

A seguire viene illustrata la procedura per accedere al sotto-menù per l'aggiunta e la cancellazione dei dispositivi di uscita al o dal sistema wireless

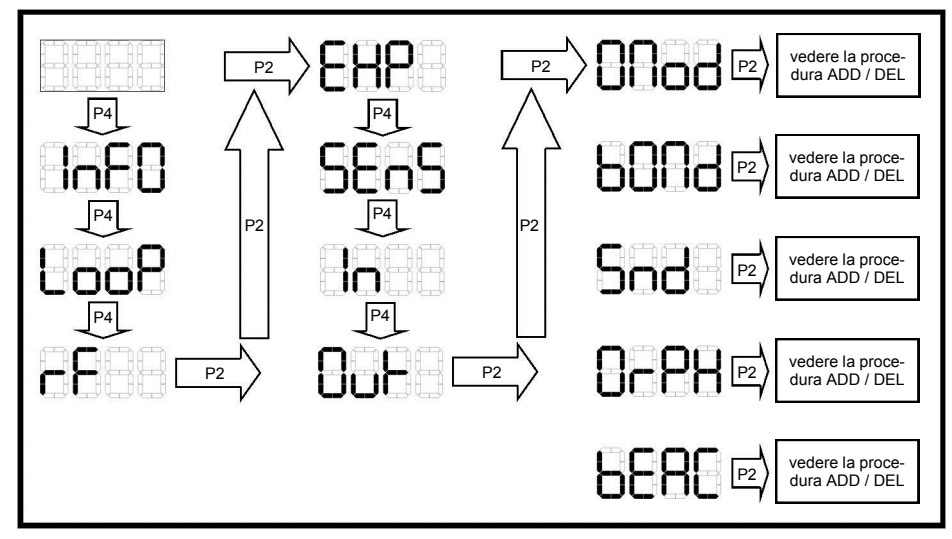

Fare riferimento all'Appendice B per una lista dei dispositivi di uscita configurabili tramite questo sotto-menù.

## **LA PROCEDURA ADD / DEL (aggiunta / cancellazione)**

Di seguito viene mostrata la procedura comune per aggiungere e togliere i dispositivi dal sistema wireless. E' stato fatto riferimento a questa procedura in precedenza tramite il riquadro recante l'iscrizione "vedere la procedura ADD / DEL".

Il comando ADD (aggiunta) viene effettuato nel seguente modo:

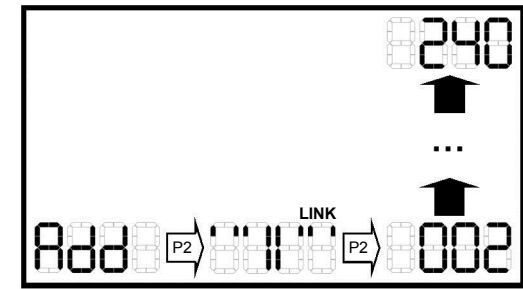

Dopo che è stato effettuato il comando ADD, il modulo traduttore aspetta che l'installatore attivi il collegamento del dispositivo wireless "figlio" agendo sullo switch di collegamento-programmazione (consultare lo specifico manuale di installazione); in questa fase, viene visualizzato dal modulo traduttore il messaggio LINK e viene attivato l'indicatore DL4; di fatto il modulo traduttore è in attesa di acquisizione, nella propria configurazione, del dispositivo figlio.

Completata l'aggiunta del dispositivo alla configurazione, il modulo traduttore gli assegna un indirizzo progressivo; la sequenza di numerazione parte dall'indirizzo successivo a quello assegnato al modulo traduttore tramite il comando SA ("Starting Address" indirizzo di partenza). L'indirizzo assegnato viene segnalato sul display del modulo traduttore: questo indica che il dispositivo "figlio" è stato collegato ed acquisito nella configurazione del sistema wireless.

A seguire viene indicata la procedura DEL (cancellazione), applicata a quei dispositivi già presenti nella configurazione wireless:

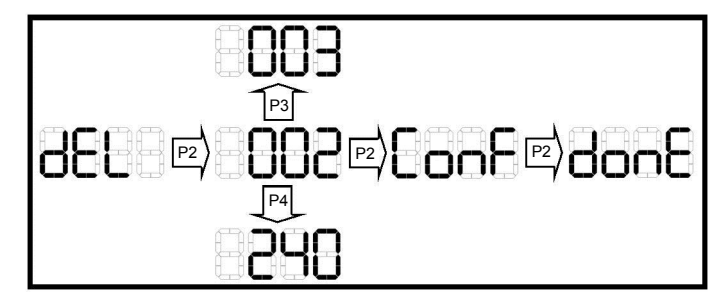

E' da tenere ben presente che questo comando cancella un dispositivo dalla configurazione del modulo traduttore, ma non dalla configurazione della centrale:

**PER QUESTO MOTIVO SI SUGGERISCE CALDAMENTE DI USARE IL COMANDO CLRE ("CLEAR EMPTY SPACES" - ELIMI-NA SPAZI VUOTI) E DI FAR RIACQUISIRE, OBBLIGATORIAMENTE, IL SISTEMA DALLA CENTRALE ANALOGICA.**

Di seguito viene indicata la risposta del modulo traduttore al comando DEL se NESSUN dispositivo è presente nella configurazione wireless:

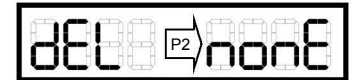

## **DEFRAMMENTARE LA CONFIGURAZIONE: IL COMANDO CLRE**

Se uno o più dispositivi vengono rimossi dalla configurazione di sistema wireless (tramite comando DEL), rimangono comunque su di essa "spazi" di indirizzo vuoti; prendiamo ad esempio un sistema comprendente gli indirizzi 001, 002, 003, 004 e 005; il dispositivo all'indirizzo 003 viene cancellato dalla configurazione; rimangono solamente gli indirizzi 001, 002, 004 e 005: l'indirizzo 003 è mancante dalla sequenza, quest'ultima è frammentata e c'è uno "spazio" vuoto.

Eseguendo il comando CLRE ("Clear empty spaces" - elimina spazi vuoti) lo spazio vuoto viene riempito di nuovo, la sequenza deframmentata e gli indirizzi nella configurazione saranno 001, 002, 003 e 004; **i dispositivi dopo lo 003 restano sempre configurati, ma con un valore di indirizzo decrementato di 1.**

#### **E' da tenere a mente che questa deframmentazione viene effettuata solo sulla configurazione del modulo traduttore e non sulla configurazione della centrale analogica.**

Si consiglia caldamente di utilizzare sempre il comando CLRE dopo la cancellazione di un dispositivo e:

#### **QUESTO COMANDO E' OBBLIGATORIO PRIMA DI EFFETTUARE L'INDIRIZZAMENTO AUTOMANTICO DA CENTRALE!**

Usare la seguente procedura:

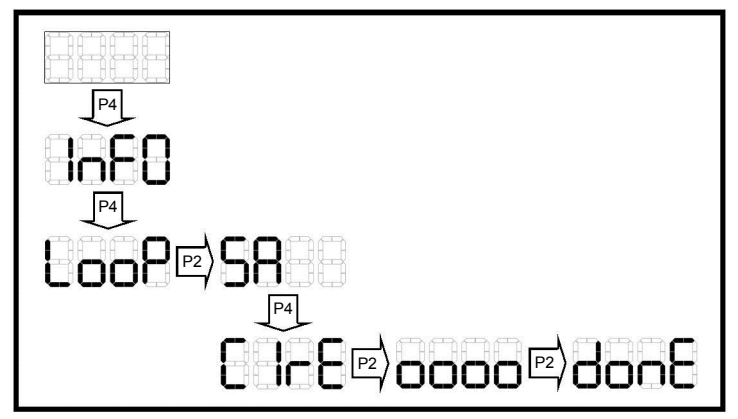

## **PARTE 5 - INDICAZIONI, COLLAUDO E MANUTENZIONE**

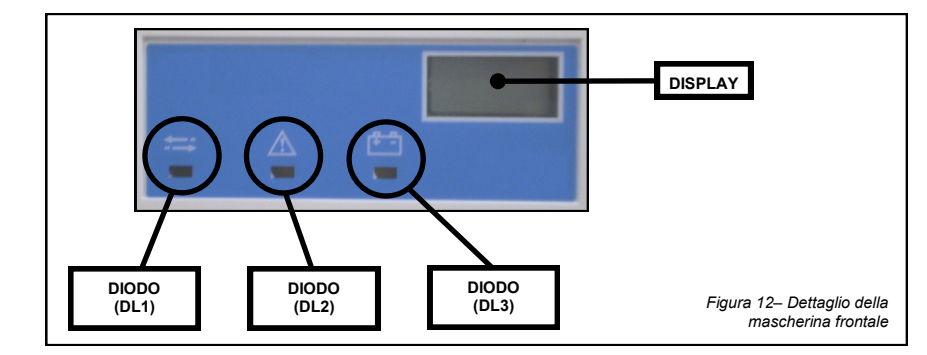

#### **MASCHERINA FRONTALE DEL MODULO TRADUTTORE**

Dopo aver chiuso la scatola del modulo traduttore con l'apposito coperchio è possibile, comunque, vedere i diodi DL1, DL2, DL3 ed il display attraverso la mascherina frontale sul coperchio stesso (vedere figura 12).

## **MALFUNZIONAMENTI GENERALI**

Il modulo traduttore segnala le sue condizioni di malfunzionamento e quelle dei suoi dispositivi "figli". Nel dettaglio, i malfunzionamenti generali possono essere:

- un dispositivo "figlio" non sta' più comunicando col traduttore
- disturbi sul canale di sistema stanno venendo effettuati al fine di compromettere l'interscambio di dati nel sistema wireless stesso

- errore di caricamento configurazione: l'interfaccia wireless Sagittarius è stata programmata tramite Wirelex con una nuova configurazione, ma non l'interfaccia analogica Vega tramite il comando LOAD

- i due PCB Vega e Sagittarius sono sconnessi (il cavo piatto di connessione deve essere saldamente inserito).

Nell'eventualità di questi malfunzionamenti, il diodo DL2 viene acceso ed una apposita segnalazione viene mandata a centrale.

#### **MALFUNZIONAMENTI DI BATTERIA**

Il traduttore segnala malfunzionamenti di batteria dei dispositivi "figli"; se la batteria primaria o secondaria di tali dispositivi ha carica bassa, tale eventualità viene segnalata dal modulo traduttore su display; viene anche indicato se il malfunzionamento riguarda la batteria primaria o secondaria (vedere figura 13 e 14).

Nell'eventualità di questo tipo di malfunzionamento, il diodo DL3 viene acceso ed una segnalazione mandata a centrale.

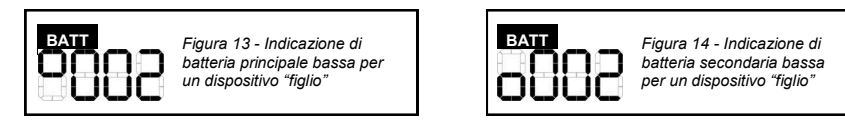

#### **MANOMISSIONI**

Il traduttore segnala eventi di manomissione effettuati sui dispositivi "figli". Questa eventualità viene segnalata sul display del modulo traduttore con l'indirizzo del dispositivo "figlio" interessato ed una piccola icona di una chiave inglese sul lato destro del display stesso (vedere figura 15). Questo evento viene segnalato alla centrale.

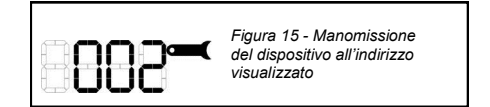

#### **MALFUNZIONAMENTI DEGLI ESPANSORI**

Vengono segnalati sul display del modulo traduttore i malfunzionamenti degli espansori connessi; in questi casi viene acceso il diodo DL2. L'indicazione EXP viene visualizzata su display, seguita da una cifra numerica che non indica l'indirizzo, bensì una identificazione numerica sequenziale dell'espansore nel sistema wireless; questo identificatore può variare da 1 a 7.

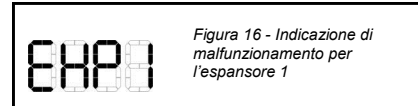

#### **MALFUNZIONAMENTI CRITICI**

Un malfunzionamento critico è un errore irreversibile dovuto a problemi hardware; l'unica soluzione possibile a questo tipo di malfunzionamento consiste nella sostituzione del modulo traduttore stesso.

Questa eventualità non è segnalata dall'interfaccia del traduttore, comunque viene segnalata a centrale.

## **INCENDI**

Il modulo traduttore può segnalare eventi di allarme incendio. Se un dispositivo "figlio" è in allarme, questa eventualità viene segnalata dal display del modulo traduttore (figura 17). Una segnalazione di allarme viene mandata a centrale.

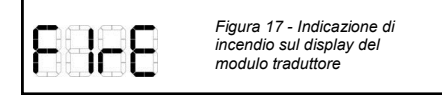

#### **TABELLE DI RIFERIMENTO DEI DISPOSITIVI PER GLI EVENTI DI MALFUNZIONAMENTO ED ALLARME**

Per un riferimento riguardo a come gli eventi di malfunzionamento e di allarme, relativi ad ogni singolo tipo di dispositivo "figlio", vengono indicati dal modulo traduttore, consultare l'Appendice D.

## **RESET DA EVENTI DI ALLARME E MALFUNZIONAMENTO**

Per resettare il modulo traduttore da eventi di malfunzionamento od allarme è necessario:

1) risolvere la causa degli eventi di allarme o di malfunzionamento

2) eseguire una delle due seguenti azioni:

- mandare da centrale il comando di reset: il modulo traduttore, i dispositivi "figli" e tutto il sistema verranno ripristinati

- resettare il sistema wireless dal modulo traduttore; la centrale analogica uscirà, successivamente, dalla condizione di allarme / malfunzionamento se la causa scatenante di tale condizione era localizzata esclusivamente nel sistema wireless.

#### **COLLAUDO**

Al fine di collaudare il modulo traduttore, è necessario testare la sua capacità di ritrasmettere i segnali provenienti dai dispositivi "figli" alla centrale analogica; attivando un punto di chiamata od allarmando un sensore wireless (**collegato al modulo traduttore sotto test**), si manda un segnale di allarme che passerà attraverso il modulo traduttore e raggiungerà la centrale; quest'ultima entrerà in una condizione di allarme.

Terminato il test, la centrale od il modulo traduttore devono essere resettati.

*Tutti i dispositivi devono essere testati a seguito dell'avvenuta installazione, e, successivamente, periodicamente.*

#### **MANUTENZIONE**

1) Prima di iniziare la manutenzione disabilitare il sistema al fine di evitare condizioni accidentali e non volute di malfunzionamento.

2) Rimuovere il coperchio frontale dalla scatola del dispositivo.

- 3) Effettuare le azioni di manutenzioni pianificate.
- 4) Finita la manutenzione reinstallare il coperchio frontale, riattivare il sistema e verificare il corretto funzionamento del dispositivo così come descritto nel paragrafo COLLAUDO.

#### **APPENDICE A - DEFINIZIONE DEI MESSAGGI SU DISPLAY**

La seguente lista definisce i vari messaggi adoperati sul display del modulo traduttore.

# **MENU PRINCIPALI**

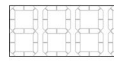

**VUOTO**: questo è il display di partenza; nessun comando, menù o sotto-menù è selezionato. Se il display non è vuoto è possibile arrivare al display di partenza premendo P1 un certo numero di volte o aspettando 90 secondi senza toccare il tastierino di interfaccia.

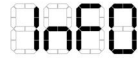

**INFO:** menù principale per l'acquisizione delle informazioni. Procedendo da questo punto è possibile avere informazioni sulla configurazione del sistema wireless e la versione di firmware dell'interfaccia analogica Vega.

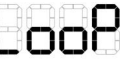

**LOOP**: menù principale per il settaggio dei parametri dell'interfaccia analogica Vega. Procedendo da questo punto è possibile settare manualmente l'indirizzo analogico del modulo traduttore e deframmentare la sequenza degli indirizzi dei dispositivi wireless.

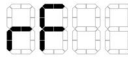

**RF**: menù principale sistema wireless. Procedendo da questo menù è possibile gestire la configurazione del sistema wireless.

#### **SOTTO-MENU'**

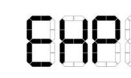

**EXP:** sotto-menù "expander" (espansore); in questo caso il termine "espansore" si riferisce solamente all'interfaccia wireless del modulo traduttore e non ad un dispositivo espansore. Ingloba i comandi per selezionare l'identificatore di sistema, selezionare il canale di lavoro, caricare una configurazione generata col programma Wirelex o resettare il sistema da condizioni di malfunzionamento o allarme.

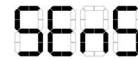

**SENS**: sotto-menù dei dispositivi sensori: ingloba i comandi per aggiungere o cancellare sensori di incendio wireless.

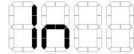

**IN**: questo sotto-menù contiene ulteriori sotto-menù per la gestione dei dispositivi di ingresso wireless.

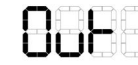

**OUT**: questo sotto-menù ingloba ulteriori sotto-menù per la gestione dei dispositivi di uscita wireless.

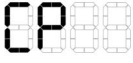

**CP**: questo sotto-menù contiene i comandi per aggiungere o cancellare punti di chiamata dal sistema wireless.

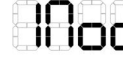

**IMOD**: questo sotto-menù contiene i comandi per aggiungere o cancellare dal sistema wireless moduli di ingresso.

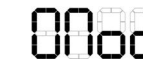

**OMOD**: questo sotto-menù contiene i comandi per aggiungere o cancellare dal sistema wireless moduli di uscita.

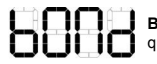

**BOMD**: modulo di uscita a batteria; si può aggiungere o cancellare dalla configurazione del sistema wireless<br>questo tipo di dispositivo. Questi comandi possono essere adoperati anche per gli indicatori remoti wireless.

**SND**: sirena. Questo sotto-menù ingloba i comandi per aggiungere o cancellare le sirene dalla configurazione wireless.

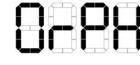

**ORPH**: sirena vocale. Questo sotto-menù ingloba i comandi per aggiungere o cancellare dalla configurazione wireless le sirene vocali.

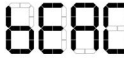

**BEAC**: lampeggiante. Questo sotto-menù contiene i comandi per aggiungere o cancellare dalla configurazione wireless i lampeggianti.

# **COMANDI**

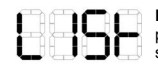

**LIST**: questo comando elenca i dispositivi wireless configurati nel sistema; l'utente, selezionando un indirizzo,<br>potrà vederne il tipo di dispositivo associato all'indirizzo stesso; il diodo DL5 si accenderà quando il ti

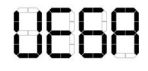

**VEGA:** VEGA: visualizza la versione firmware dell'interfaccia analogica Vega del modulo traduttore.

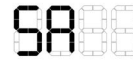

**SA**: indirizzo iniziale. Questo comando permette all'utente di assegnare un indirizzo analogico Vega al modulo traduttore; il valore immesso è anche l'indirizzo di partenza dal quale i dispositivi "figli", aggiunti alla configurazione wireless, verranno indirizzati.

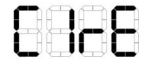

**CLRE**: "clear empty spaces" - elimina spazi vuoti. Quando i dispositivi vengono rimossi dalla configurazione<br>wireless restano "spazi vuoti" nella sequenza numerica degli indirizzi; questo comando permette di riempire tali

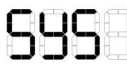

**SYS**: sistema. Questo comando permette di settare il numero di identificazione di sistema.

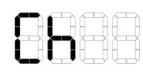

**CH**: canale. Questo comando permette di settare il canale di lavoro del modulo traduttore.

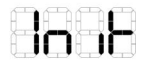

INIT: inizializza. Questo comando rende effettive le modifiche effettuate tramite i comandi SYS e CH. **Dopo che**<br>si sarà lanciato questo comando verrà anche cancellata l'attuale configurazione wireless del sistema.<br>Non è d

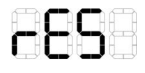

**RES**: reset. Questo comando resetta il modulo traduttore da condizioni di allarme o di malfunzionamento. Non è da confondere questo comando col comando INIT.

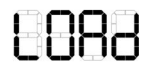

LOAD: usando il Wirelex una nuova configurazione di sistema viene creata e programmata nella memoria dell'interfaccia wireless ; affinché la nuova configurazione sia utilizzabile è necessario che anche l'interfaccia analogica Vega venga allineata a questa attraverso l'utilizzo di questo comando.

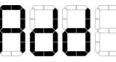

**ADD**: consente di aggiungere un dispositivo alla configurazione del sistema wireless.

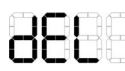

**DEL**: consente di cancellare un dispositivo dalla configurazione del sistema wireless.

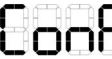

**CONF**: conferma. Viene richiesta l'esecuzione di questo comando per confermare una operazione precedente-mente effettuata.

# **MESSAGGI**

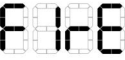

FIRE: indica che un allarme incendio è stato lanciato da uno dei dispositivi configurati nel sistema wireless.

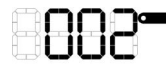

**TAMPER**: è stata effettuata la manomissione di un dispositivo wireless; l'indirizzo del dispositivo manomesso viene mostrato sul display.

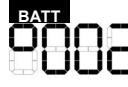

Indicazione di batteria scarica; la batteria primaria del dispositivo, il cui indirizzo è visualizzato a display, è scari-ca.

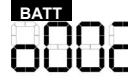

Indicazione di batteria scarica; la batteria secondaria del dispositivo, il cui indirizzo è visualizzato a display, è scarica.

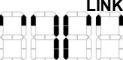

**LINK**<br>ŜLINK LINK: il traduttore è in attesa di acquisire un dispositivo wireless nella sua configurazione. Durante questa fase di<br>LINC attesa il diodo DL4 è acceso.

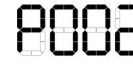

**P + INDIRIZZO**: un sensore di fumo è appena stato acquisito nella configurazione con l'indirizzo visualizzato.

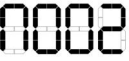

**M + INDIRIZZO**: un sensore ibrido di fumo e temperatura è appena stato acquisito nella configurazione con l'indirizzo visualizzato.

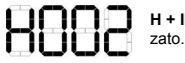

**H + INDIRIZZO**: un sensore di temperatura è appena stato acquisito nella configurazione con l'indirizzo visualiz-

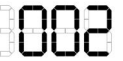

**VUOTO + INDIRIZZO**: solo dopo il messaggio LINK: un dispositivo wireless è stato acquisito nella configurazio-

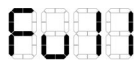

**FULL:** tutti gli indirizzi di configurazione possibili sono stati utilizzati.

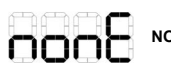

**NONE**: non esistono dispositivi nella configurazione del sistema wireless.

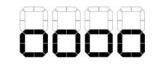

**WAIT**: il traduttore sta' effettuando una operazione ed indica all'utente di attendere.

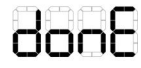

**DONE:** una determinata operazione è stata effettuata dal traduttore.

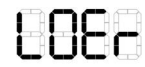

**LOER**: errore di caricamento. L'interfaccia wireless Sagittarius è stata programmata con una nuova configura-zione tramite il programma Wirelex, ma non l'interfaccia analogica Vega tramite il comando LOAD.

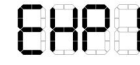

**EXP + NUMERO**: indica il malfunzionamento di un espansore del sistema wireless; il numero indicato non è un indirizzo, bensì un numero sequenziale che univocamente identifica l'espansore stesso.

# **TIPO DI DISPOSITIVI CONFIGURATI**

I messaggi di display che seguono vengono visualizzati quando viene eseguito il comando LIST, nel caso l'utente voglia accertare il tipo di dispositivo associato ad un certo indirizzo; il diodo DL5 viene acceso quando viene usato il comando LIST per non confondere le voci visualizzate con quelle degli omonimi sotto-menù.

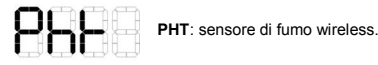

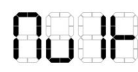

**MULT:** sensore ibrido di fumo e di temperatura wireless (a criterio multiplo).

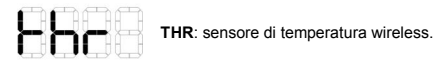

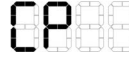

**CP**: punto di chiamata wireless.

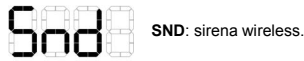

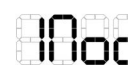

**IMOD**: modulo di ingresso wireless.

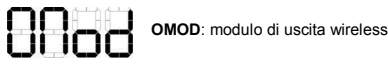

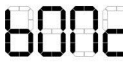

**BOMD**: modulo di uscita a batteria ed indicatore remoto wireless.

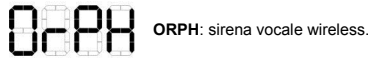

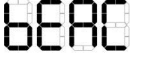

**BEAC:** lampeggiatore wireless.

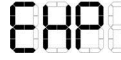

**EXP**: "expander" espansore; fa riferimento all'interfaccia wireless del traduttore e non ad un espansore. Indica il<br>tipo di dispositivo per il traduttore.

# **APPENDICE B - DISPOSITIVI COLLEGABILI AL TRADUTTORE**

Di seguito è riportata una lista dei dispositivi wireless che sono collegabili al traduttore; vengono riportati, inoltre, la loro indicazione su display come tipo di dispositivo e come indicazione di sotto-menù di gestione.

# **APPENDICE C - STRUTTURA DEL SISTEMA DEI MENU', SOTTO-MENU' E COMANDI**

Questo schema illustra la struttura del sistema dei menù, sotto-menù e comando del modulo traduttore.

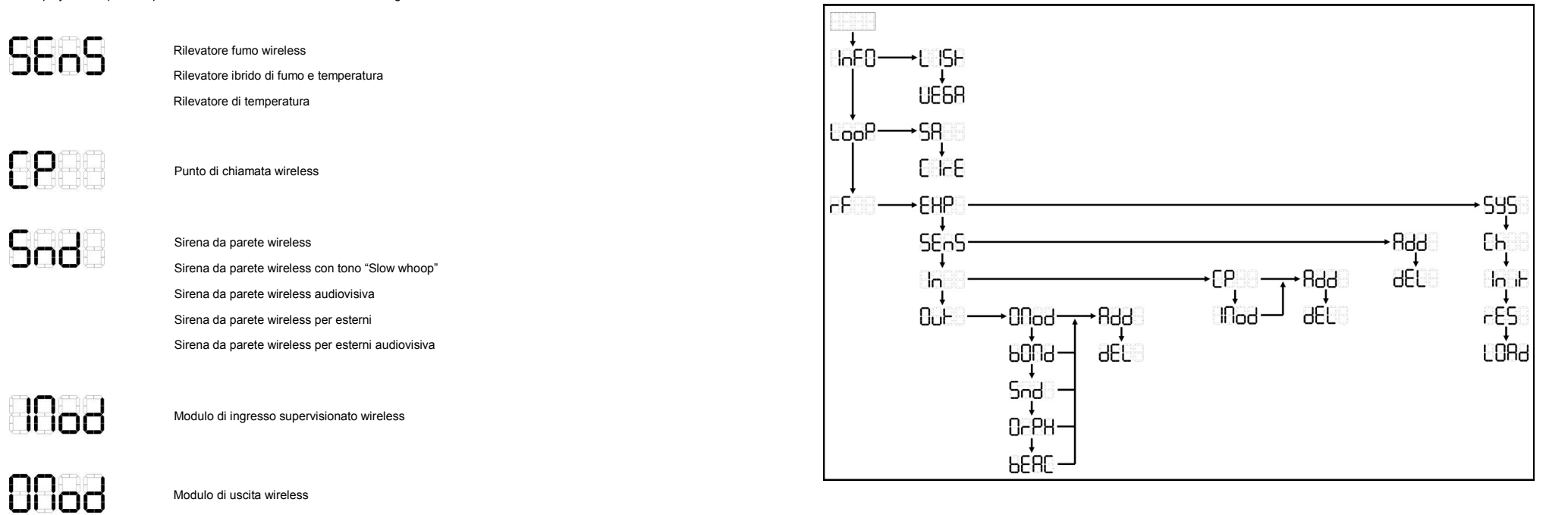

6882

Modulo di uscita wireless a batteria Indicatore remoto wireless

 $0 - P$  $B$ 

Sirena vocale wireless

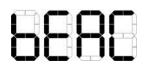

Lampeggiatore wireless

**menù o tipo di dispositivo**

Espansore wireless **Nessun menù, sotto-**

## **APPENDICE D - TABELLE DI RIFERIMENTO INCROCIATO PER GLI EVENTI ED INDICAZIONI DEL MODULO TRADUTTORE**

A seguire vengono riportate delle tabelle di riferimento incrociato per gli eventi e le indicazioni del modulo traduttore relativamente ai dispositivi wireless "figli"; riepiloga le indicazioni date dal modulo traduttore attraverso il suo display ed i suoi LED. Fare riferimento all'appendice A per avere un' elenco di riferimento dei possibili messaggi visualizzabili.

Se un dispositivo wireless è connesso al modulo traduttore tramite altri espansori (che operano normalmente), le indicazioni degli eventi non variano da quanto illustrato di seguito; c'è da ricordare, però, che se l'alimentazione primaria di un expander viene a mancare, il traduttore perde il collegamento con esso e tutti i suoi dispositivi del sistema wireless (vedere di seguito l'indicazione per questo tipo particolare di malfunzionamento); se a mancare è invece l'alimentazione secondaria dell'espansore, quest'ultimo continua ad operare normalmente, anche se questo evento viene segnalato al modulo traduttore ed alla centrale (vedere di seguito).

#### Sensore wireless

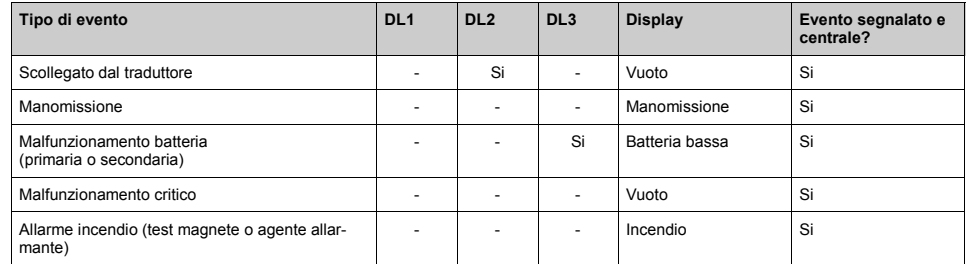

#### Punto di chiamata wireless

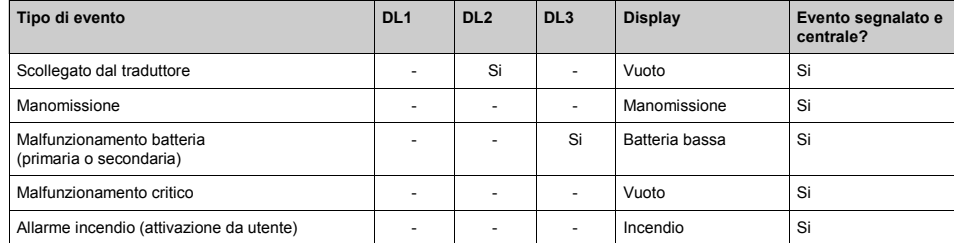

#### Sirena wireless

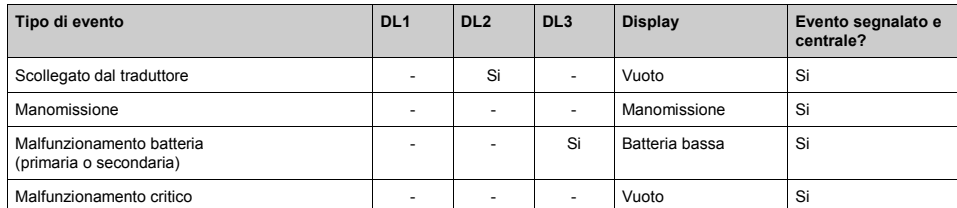

#### Modulo di ingresso supervisionato wireless

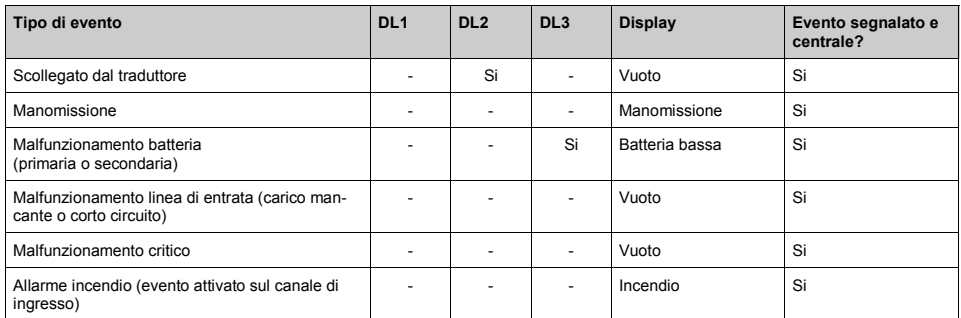

## Modulo di uscita wireless

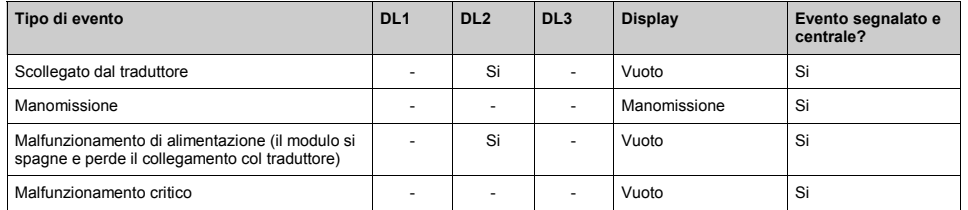

#### Modulo di uscita wireless a batteria ed indicatore remoto wireless

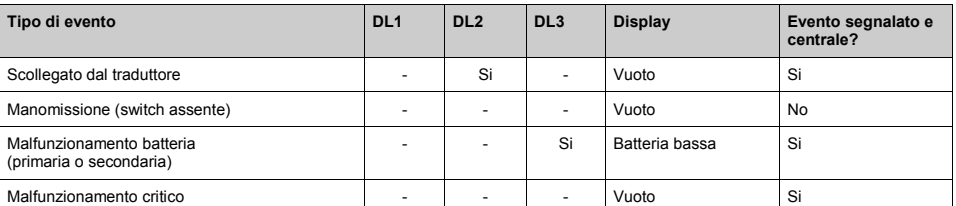

#### Sirena vocale wireless

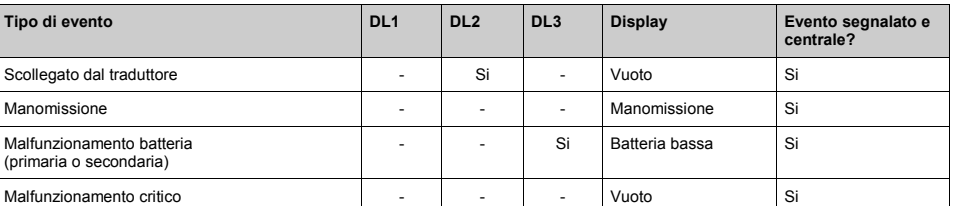

## Lampeggiatore wireless

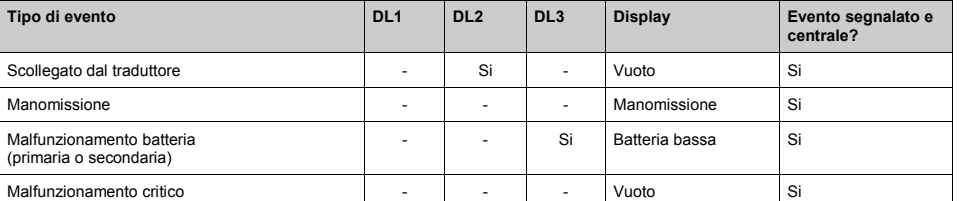

#### Espansore wireless

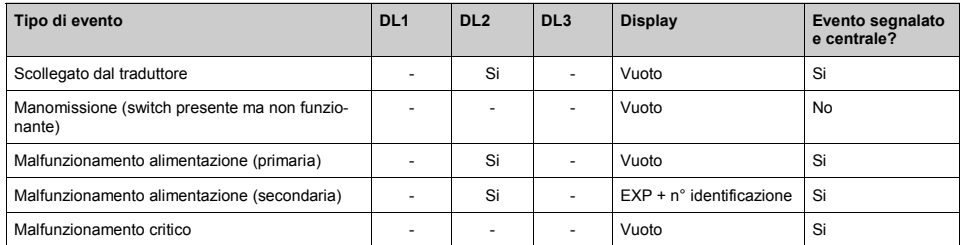